### **BT Mode Selection**

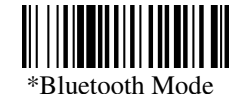

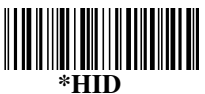

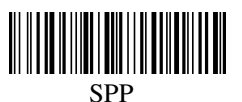

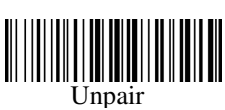

## **Memory Mode**

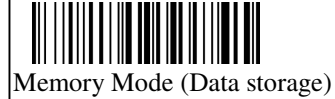

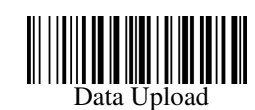

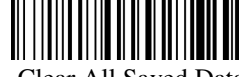

Clear All Saved Data

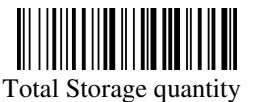

To Normal mode

**Pairing Process: 1.** Press the trigger to activate the scanner. **2.** Trigger Scanner about 6 seconds (one long beep and Blue LED fast flash) to disconnect the scanner from the  $*USA$ 

paired device to be ready for pairing another device.

3. Reading the setting barcode

Of SPP or HID. **(HID is for Manufacture default)** 

### **CABLE Online Mode:**

The scanner provides another way to transmit data beside BT mode. Connecting Micro USB cable is to switch from BT mode to Cable online mode and also in battery charger. **EXAMPLE Sched Company Contents are the content of the set of the set of the set of the set of the set of the set of the set of the set of the set of the set of the set of the set of the set of the set of the set of the s** 

### **Memory Mode:**

1. Memory Mode setting: Switch BT mode to

- Memory Mode
- 2. Data Upload setting: Transmitting barcode data in

Memory Mode

3. Clear All Saved Data setting: Erase all barcode

data saved in Memory mode

4. To Normal mode setting: Switching from Memory mode

to Bluetooth or RF2.4G mode

5. Total Storage quantity: Check the amount of memory

storage

# **IOS Screen Keyboard on/off:**

Reading **IOS Keyboard** barcode

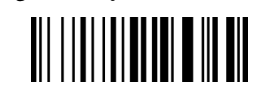

# **Keyboard Language**

Germany

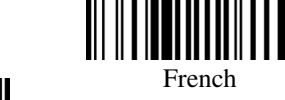

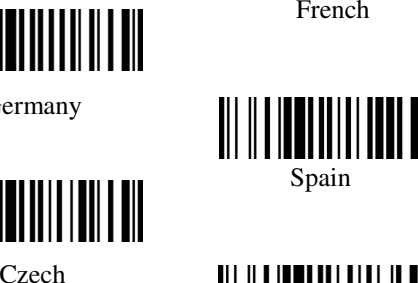

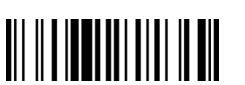

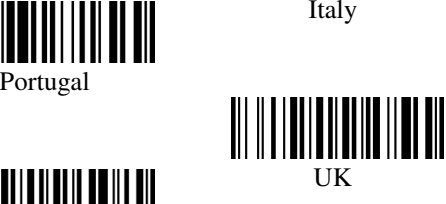

**Set Sleep Mode**

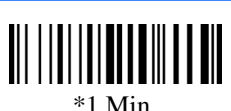

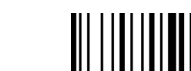

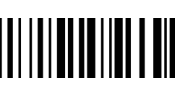

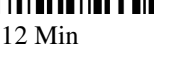

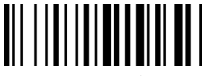

6 Min

30 Min

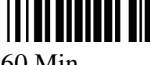

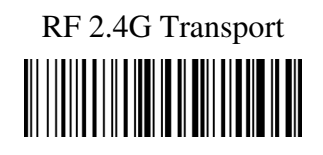

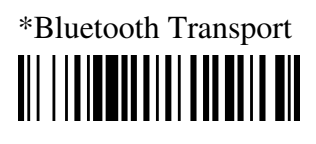

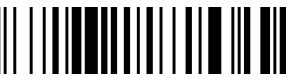

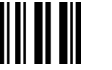

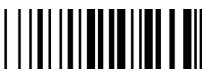